# FileMaker WebDirect ソリューション 開発におけるテストフレームワークの活用

2015/11/25 FileMaker カンファレンス 2015 講演資料 松尾篤(株式会社エミック)

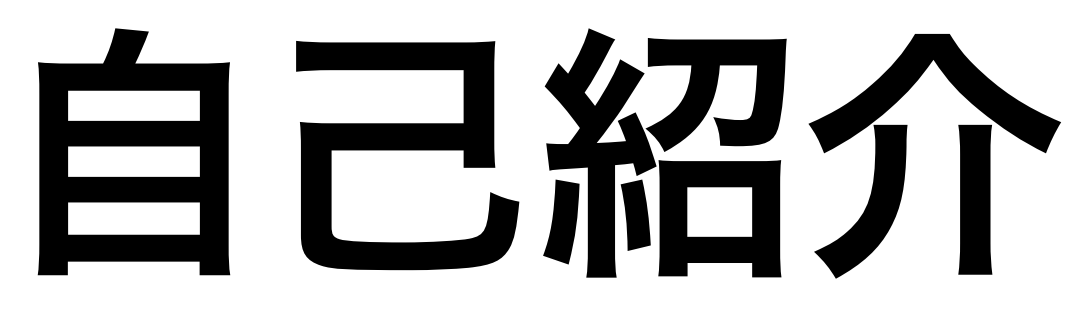

✓ FileMaker 8 / 9 / 10 / 11 / 12 / 13 / 14 Certified Developer

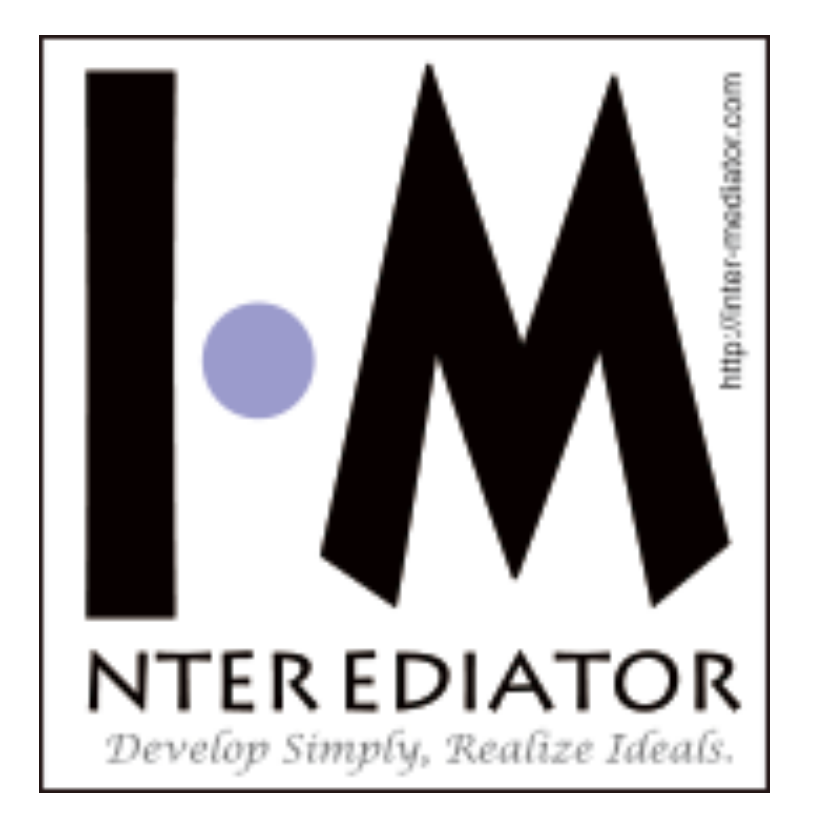

### •松尾 篤 (まつお あつし) √ 株式会社エミック 代表取締役 ✓ FileMaker Server対応Webフレームワーク「INTER-Mediator」 コミッター

✓ カスタムWeb勉強会を隔月で開催

## 株式会社エミック

# • FileMaker製品対応ホスティングサービス

✓ FileMaker Server 14に対応した「FMPress14」 ✓ データベースからモバイル対応Webアプリを生成する

- を1998年から提供
	-
	- - 「FMPress Publisher」を搭載
- <https://www.emic.co.jp/>

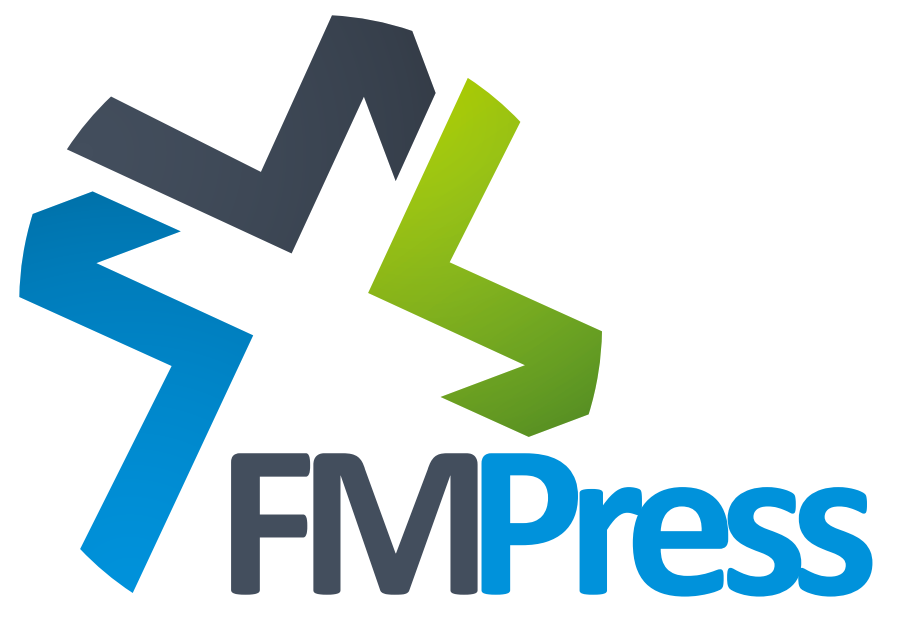

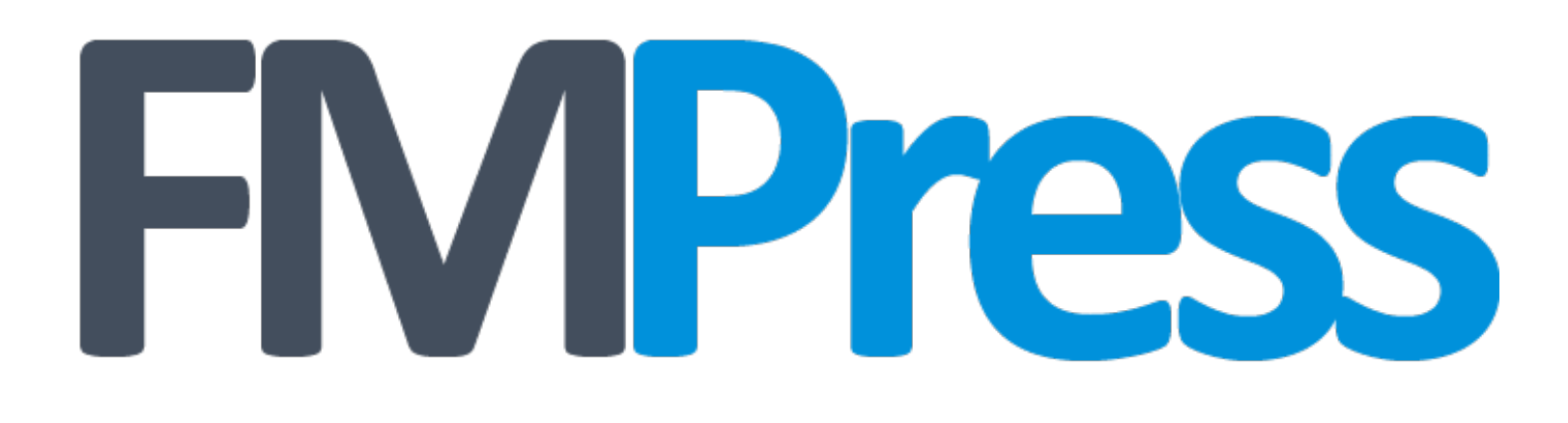

#### FileMaker Server対応Webホスティングサービス 標準でFileMaker WebDirectに対応

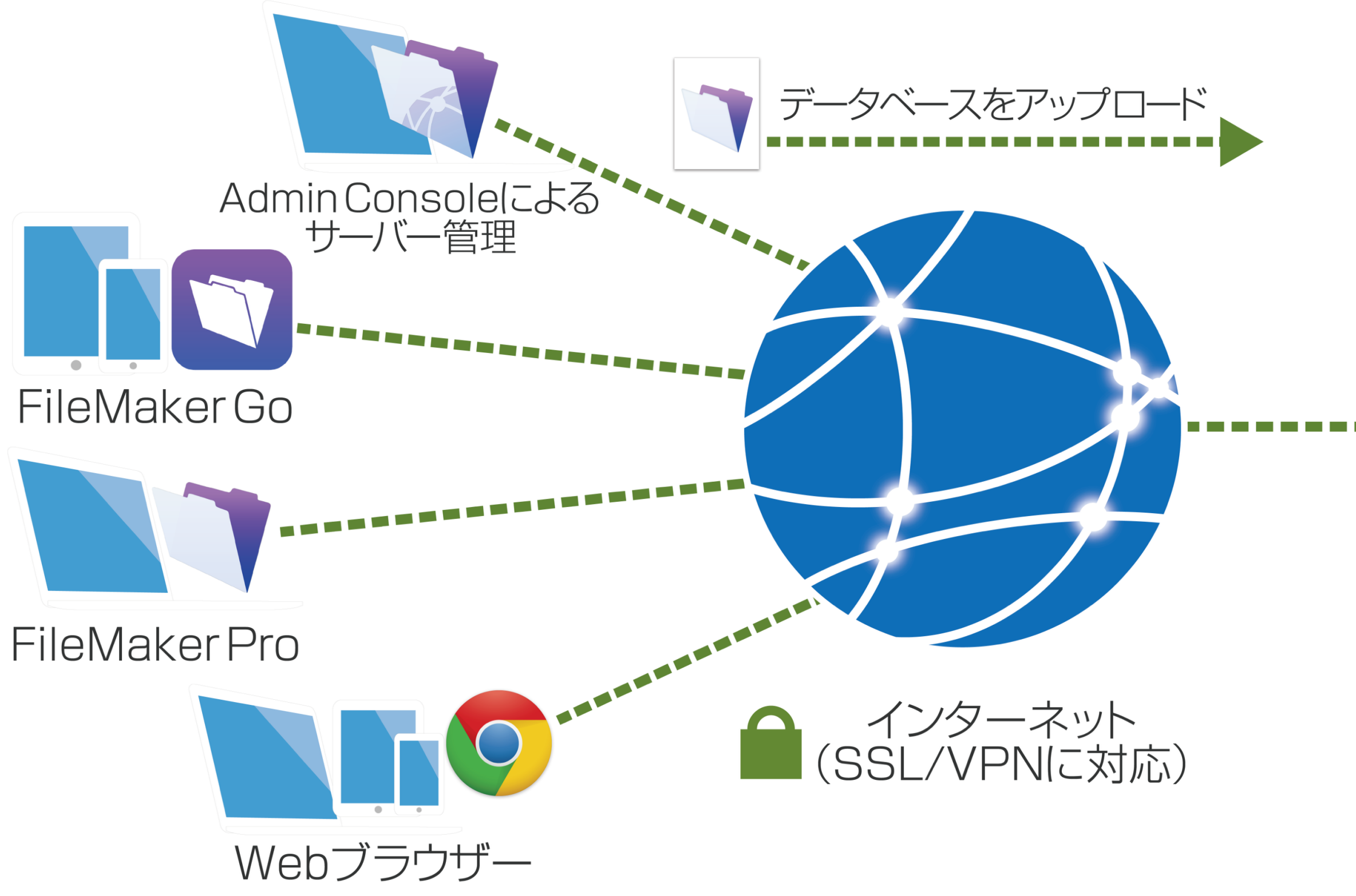

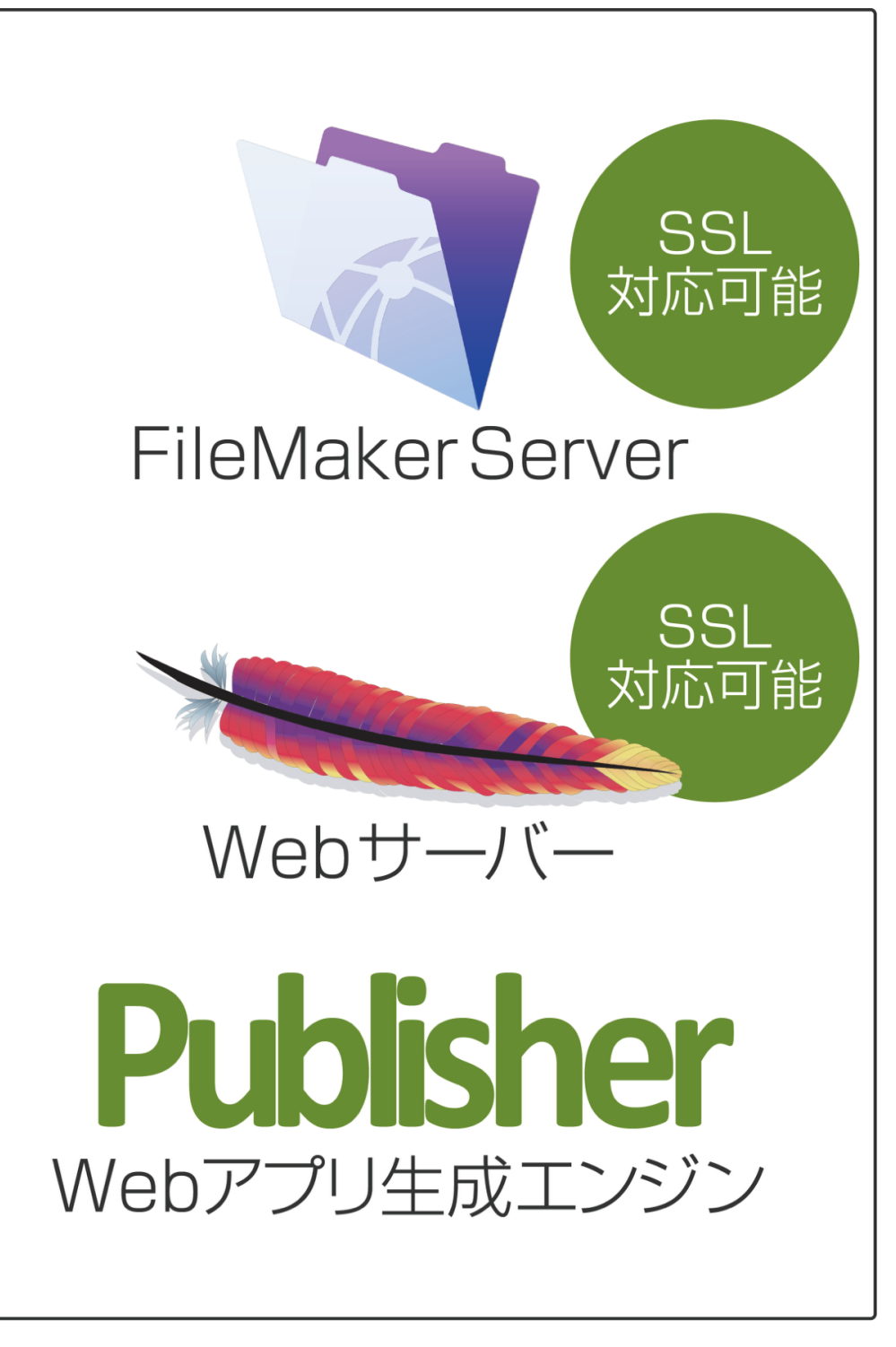

お客様のサーバー

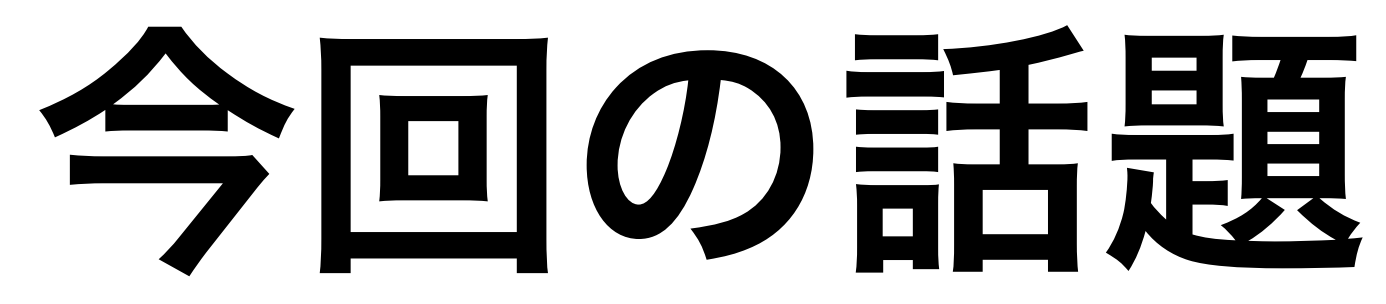

### 1. テストとは 2. ブラウザーテストの例 3. FileMaker WebDirectにおける活用

1. テストとは

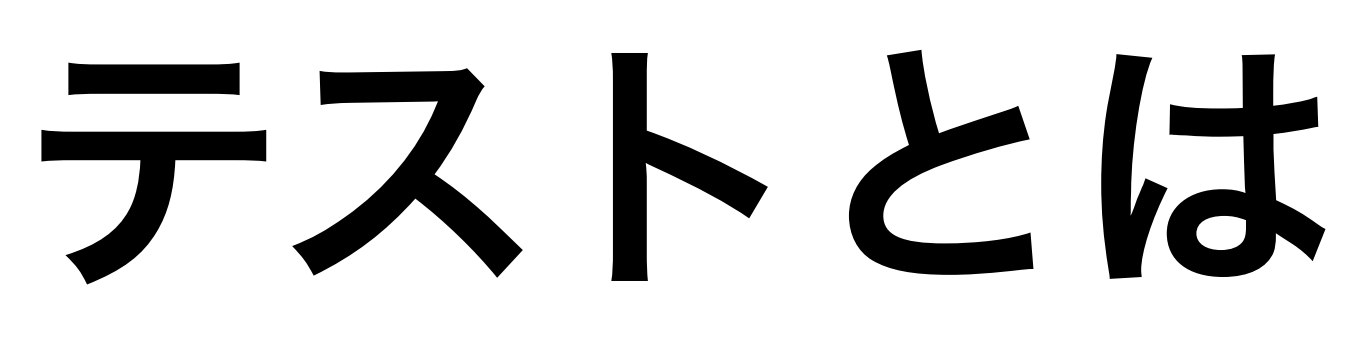

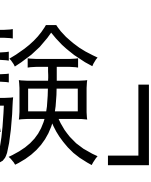

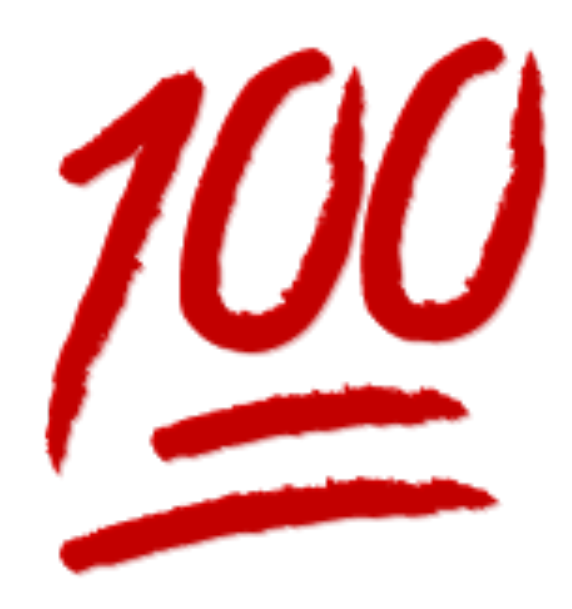

### • 一般的には「試験」 例)FileMaker 14 資格認定試験

## 今回話題にするテスト

### • ソフトウェアテスト • プログラムが意図した通りに動作する かどうか確認する作業

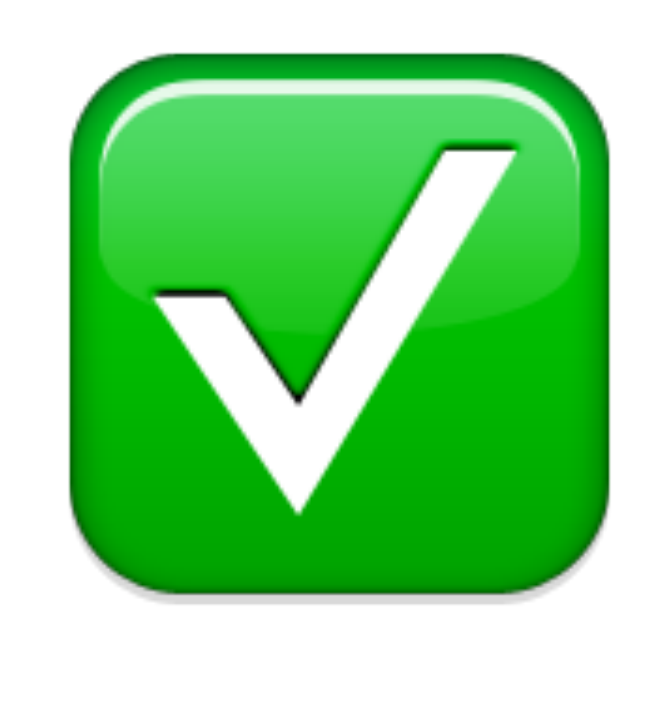

## Webアプリ開発の今

#### • <u>バージョン管理システム</u>の使用は当然

- ツールを活用してテストを自動化
	-
- •継続的インテグレーション(CI)

#### • テストがないコードはレガシーコード

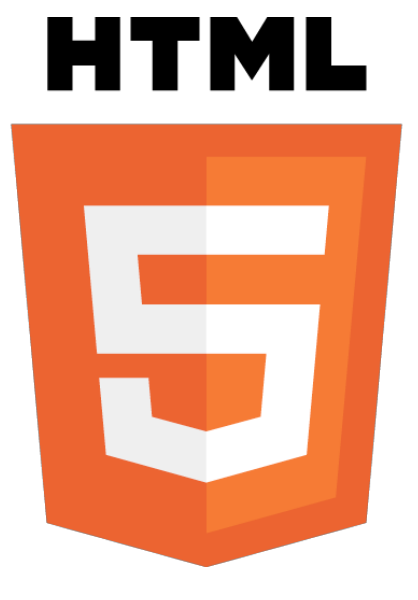

# パージョン管理で 得られるメリット

- 以前の状態に戻すことができる
- 変更履歴を容易に調べられる
- - 連携できる

e 7 6 9

#### • バージョン管理システムを使用すること で自動的にテストを実行できる仕組みと

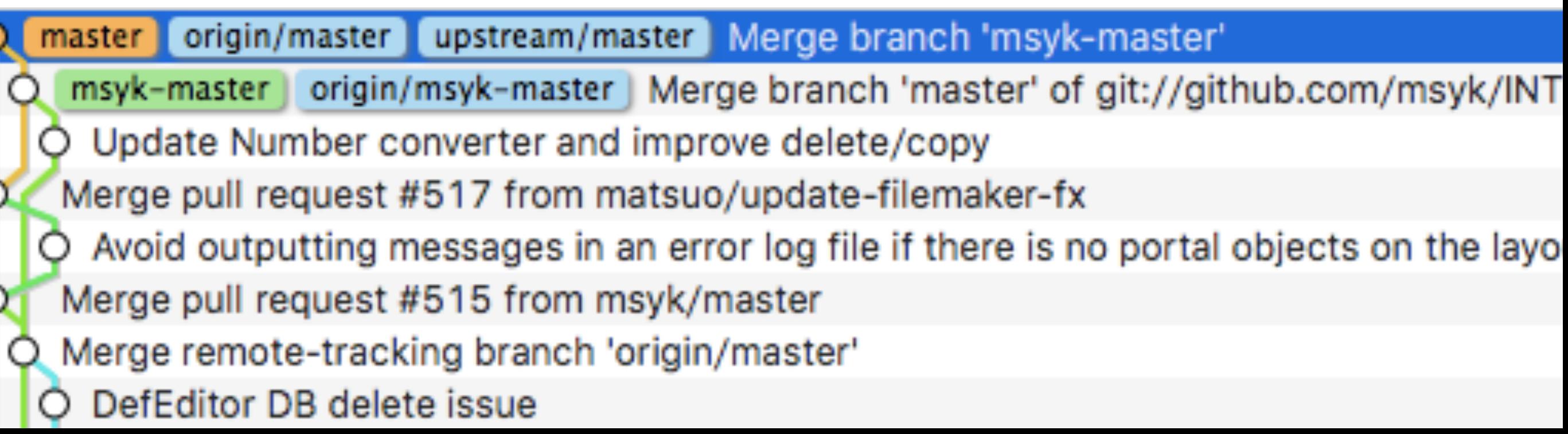

## 自動テストは浸透している

#### プラクティス

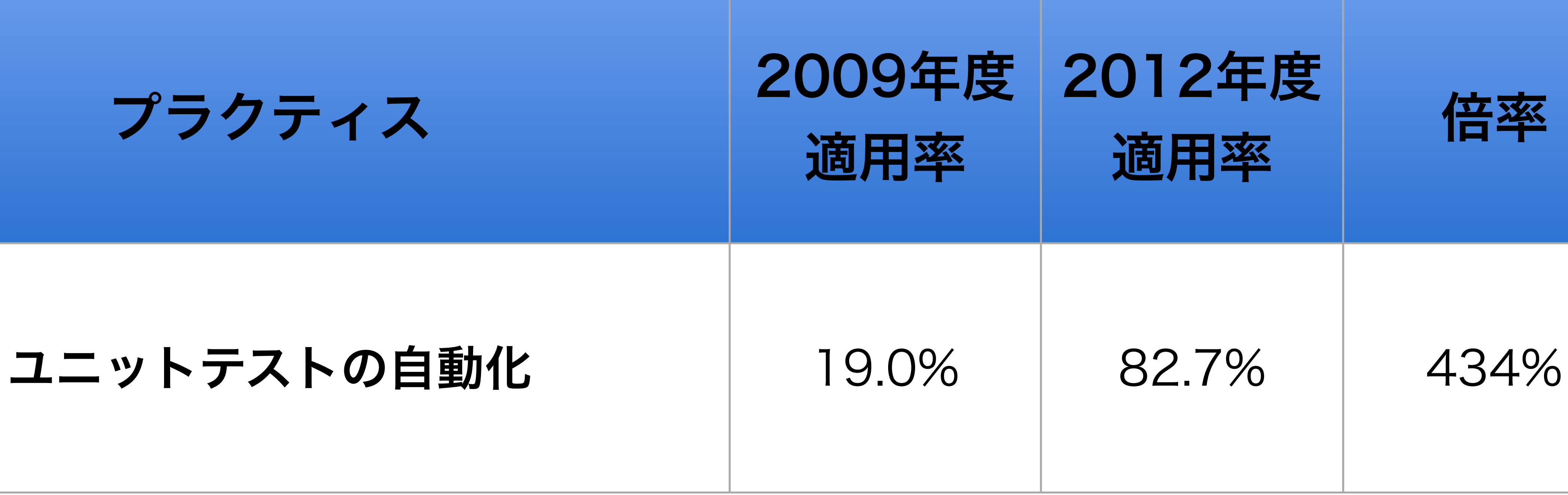

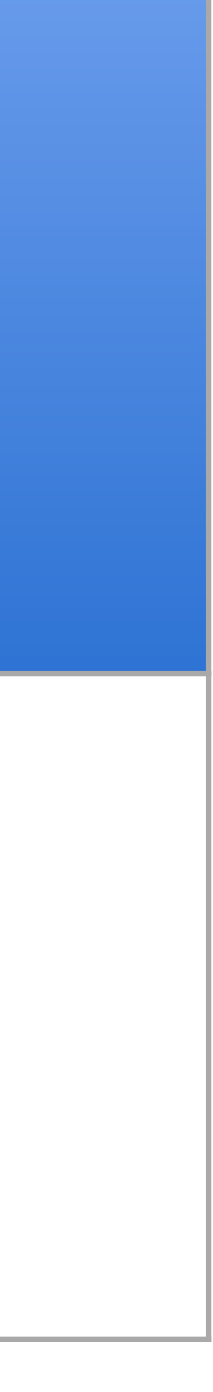

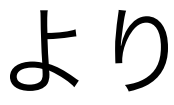

IPA(情報処理推進機構)「アジャイル型開発におけるプラクティス活用事例調査」(2013年)より

## 継続的インテグレーション

- 品質の確保や計画の遅れを発生させない ための開発習慣の1つ
- 数多くのクラウドサービスやオープンソー スソフトウェアが存在
	- GitHub、Travis CI、CircleCI
	- Jenkins、GitLab

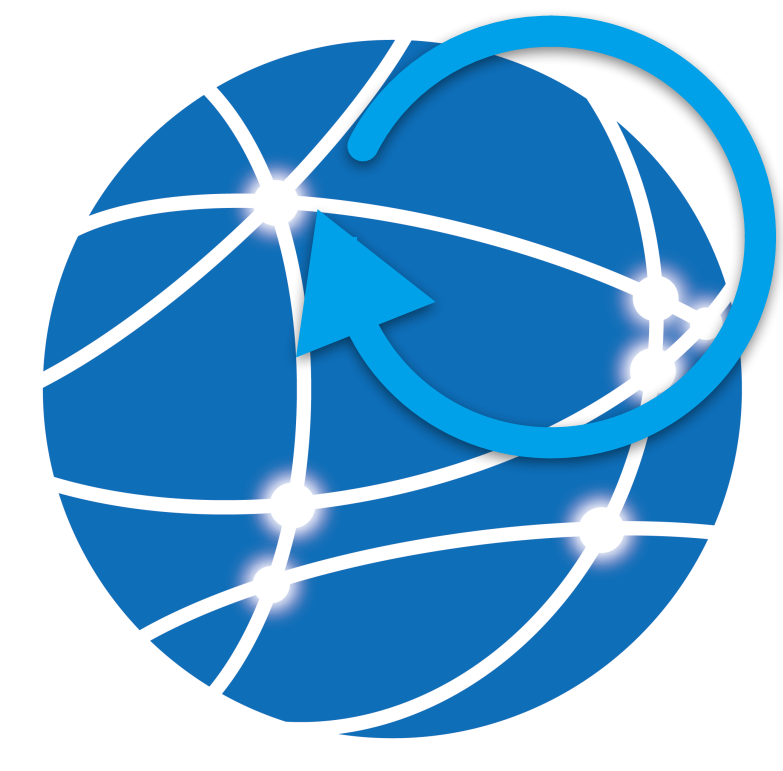

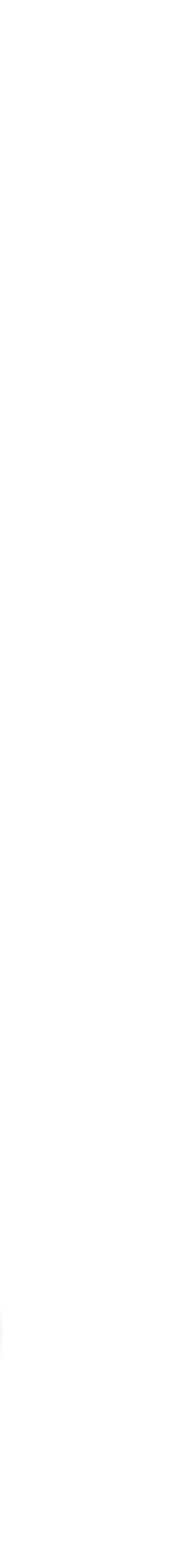

- 
- GitHub上でソースコードを共有
- ソースコードの変更をGitHubに反映さ せる度にTravis CIとCircleCIで自動的に
- 

## INTER-Mediator プロジェクトの例 • バージョン管理にGitを利用 <https://github.com/INTER-Mediator/INTER-Mediator>

テストを実行

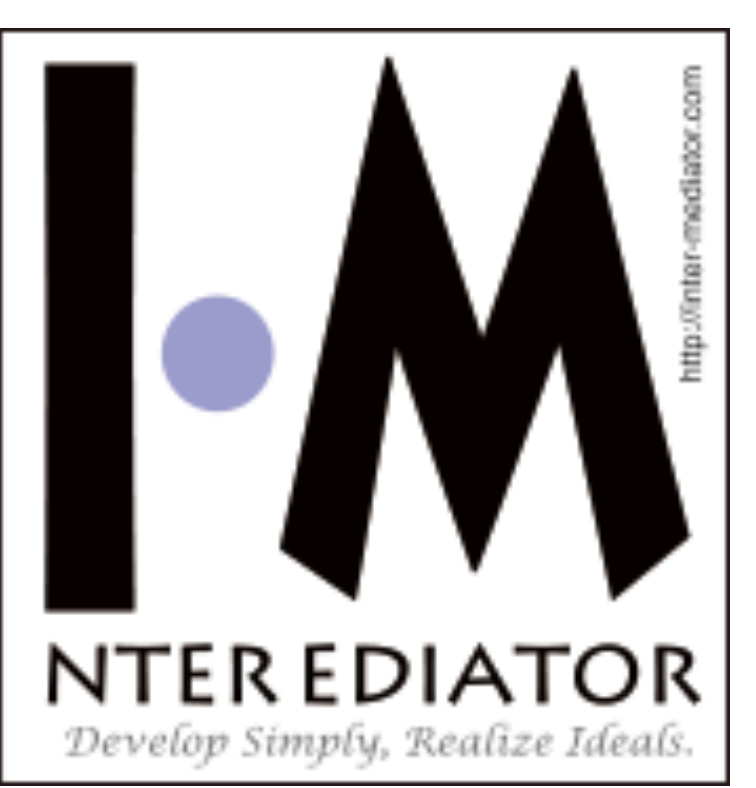

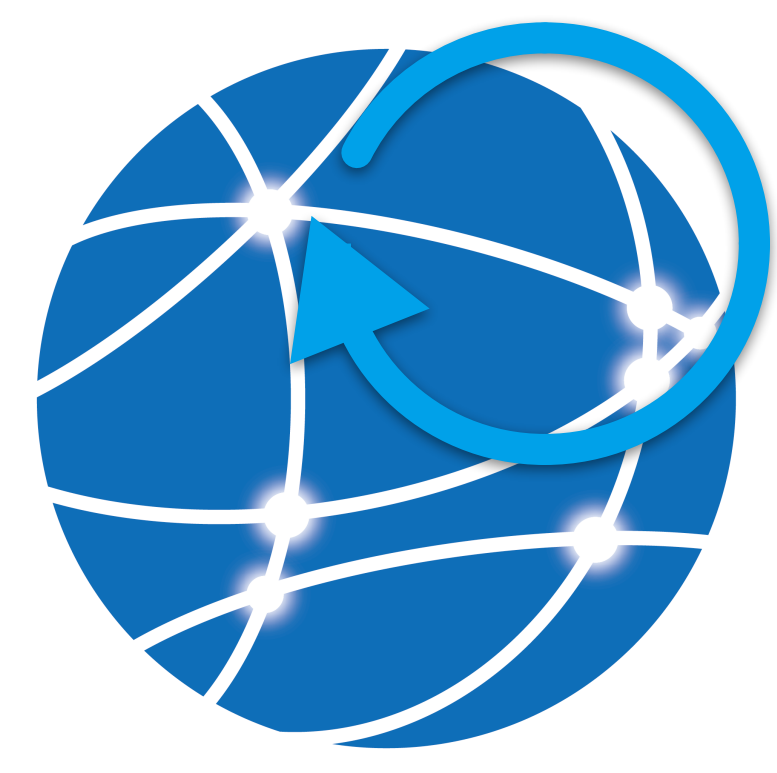

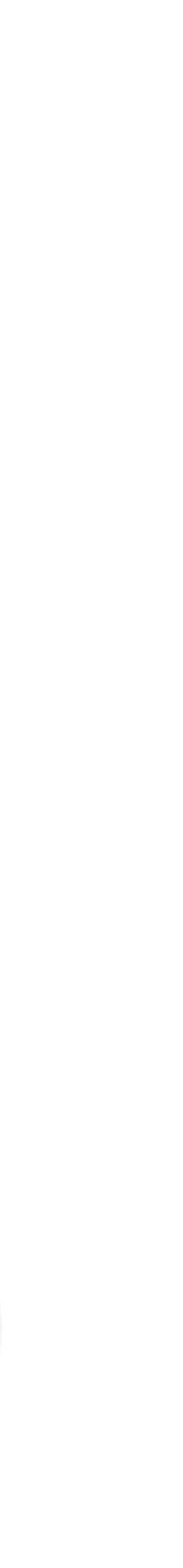

## • 手間をかけずにより高品質にしたい • 一度発生した不具合の再発を防止したい • 既存の機能を毎回手動で動作確認するの

## なぜ自動テストが必要?

- 
- 
- は面倒

## 自動テストのメリット

- 
- を予防)
- 品質と開発効率を向上できる

### • 面倒な手動テストの苦痛からの解放 • 問題を素早く発見できる(不具合の発生

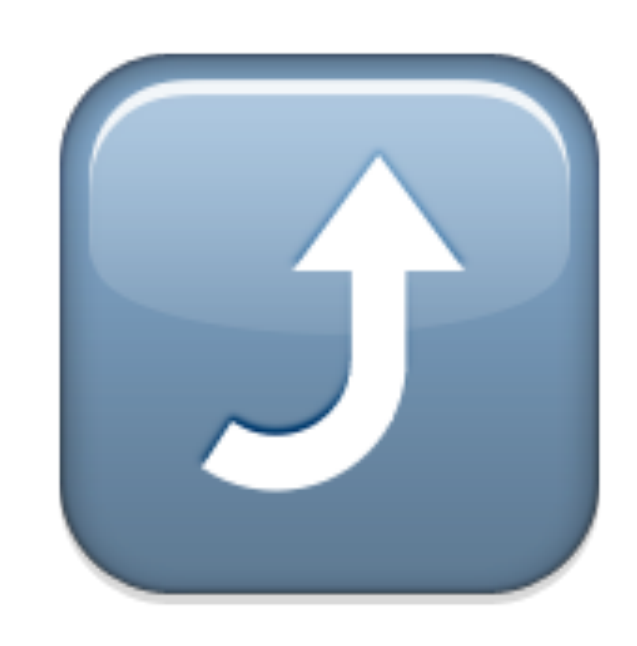

自動テストには テストコードが必要

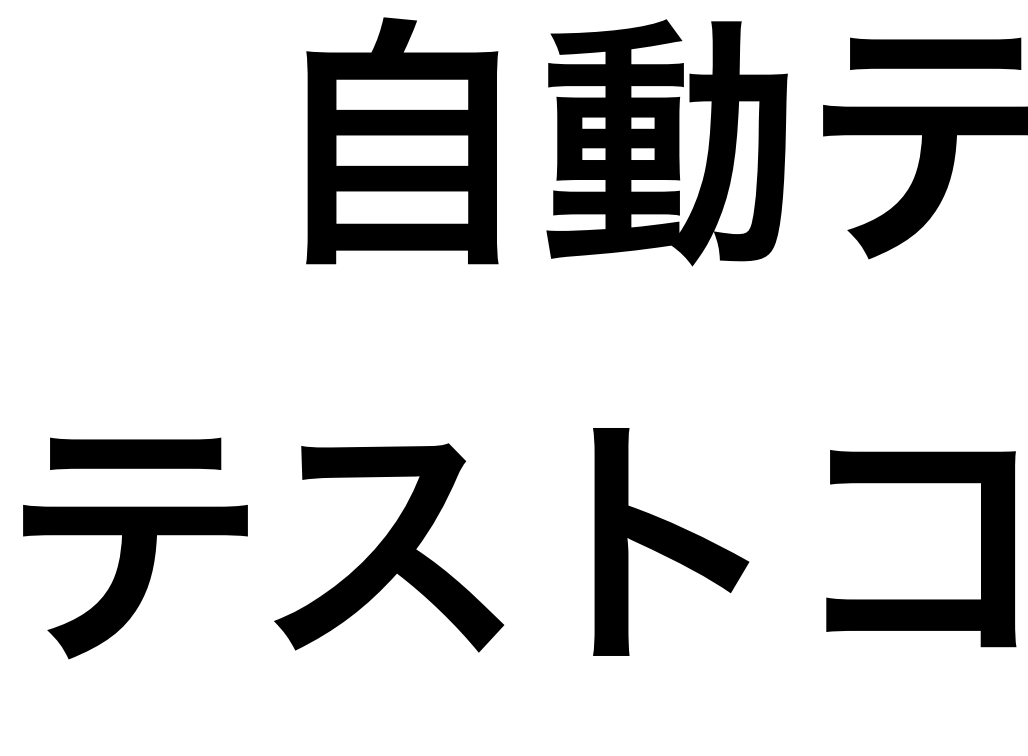

### • プログラムにデータを入力してそれに応 じた正しい(意図した)結果が出力され るかをチェックするテストコードを書く

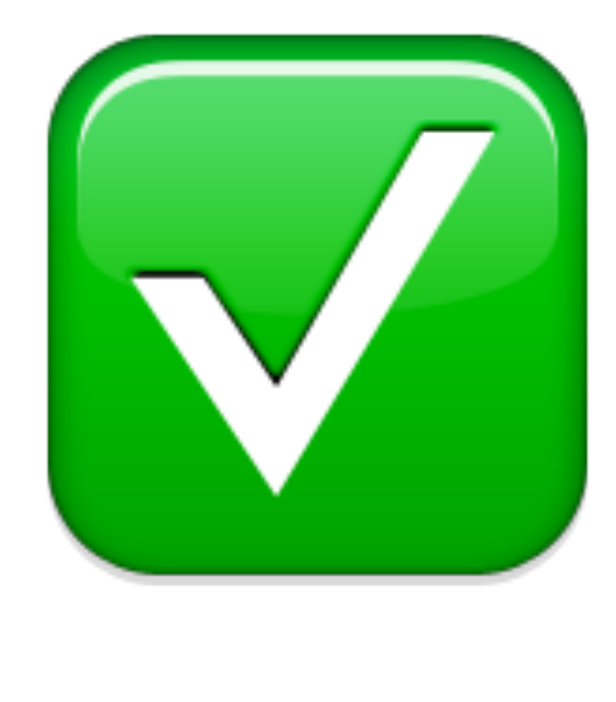

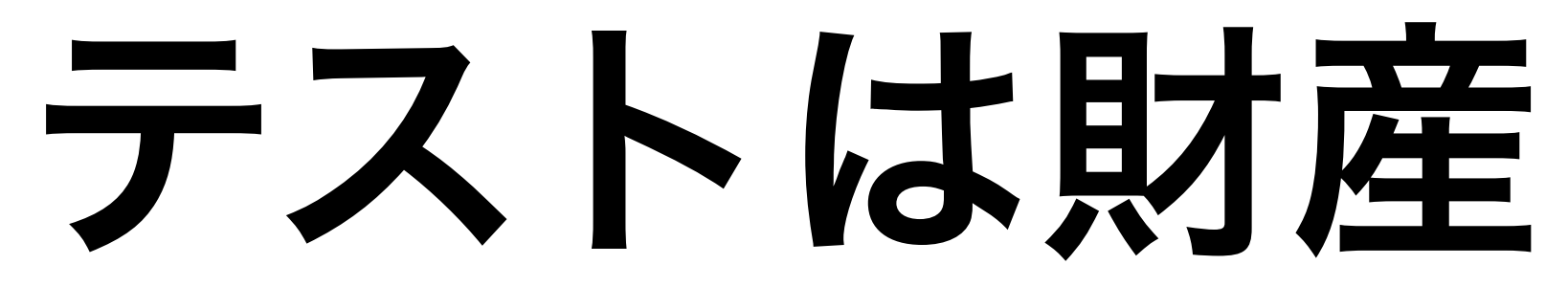

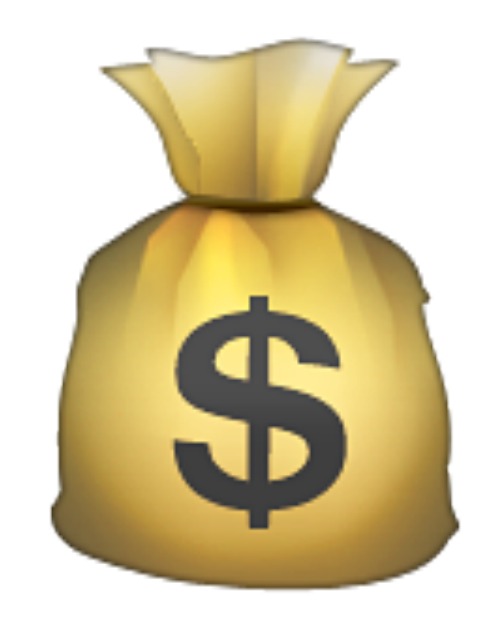

### • テストを作るのは投資 • 一度書いたテストは財産になる

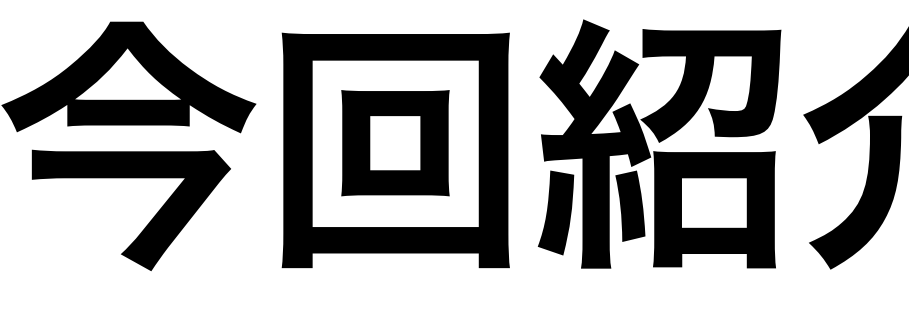

#### • Selenium WebDriver、RubyおよびWeb ブラウザーを使用したテスト

## 今回紹介する内容

2. ブラウザーテストの例

## Selenium WebDriver

- $\cdot$  = Selenium 2
- 化ツール

#### • WebアプリケーションをさまざまなWeb ブラウザー上でテストするためのUI自動

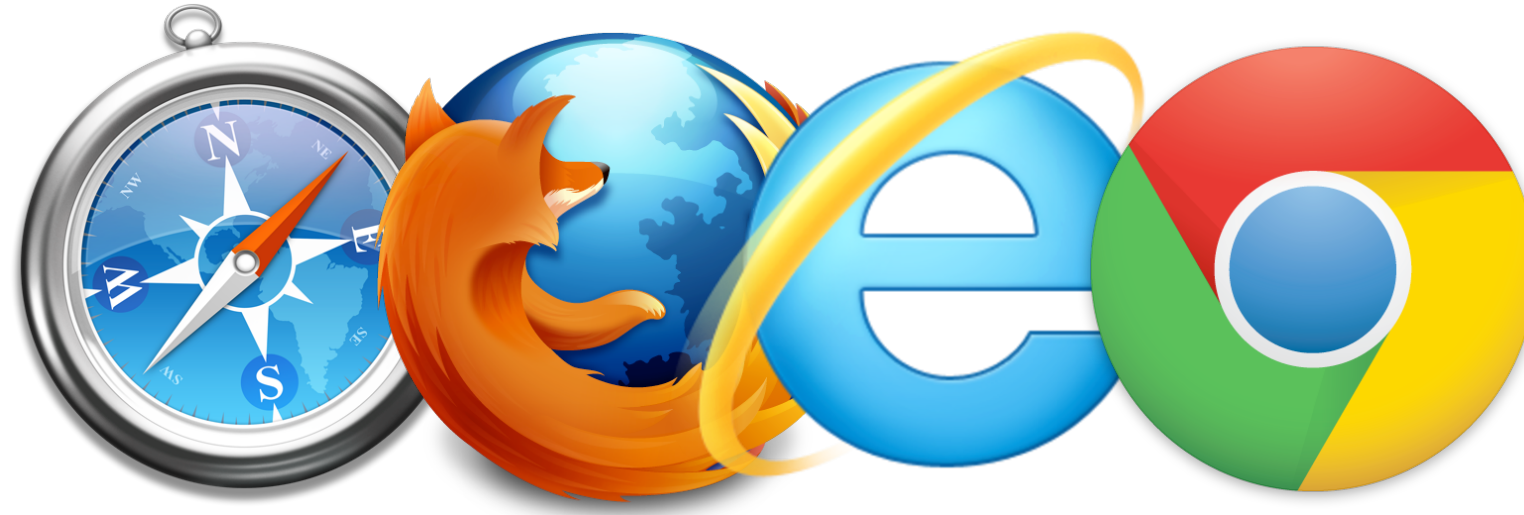

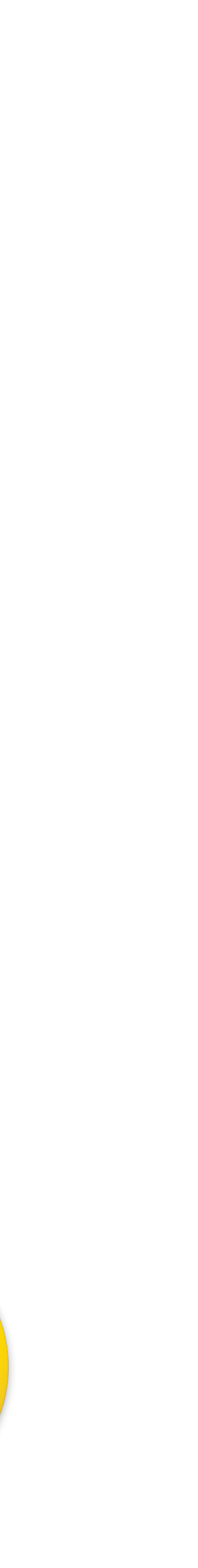

- 複数の言語に対応
	- PHP
- 複数のWebブラウザーに対応

## Selenium WebDriver

#### • Java、C#、Python、Ruby、Perl、

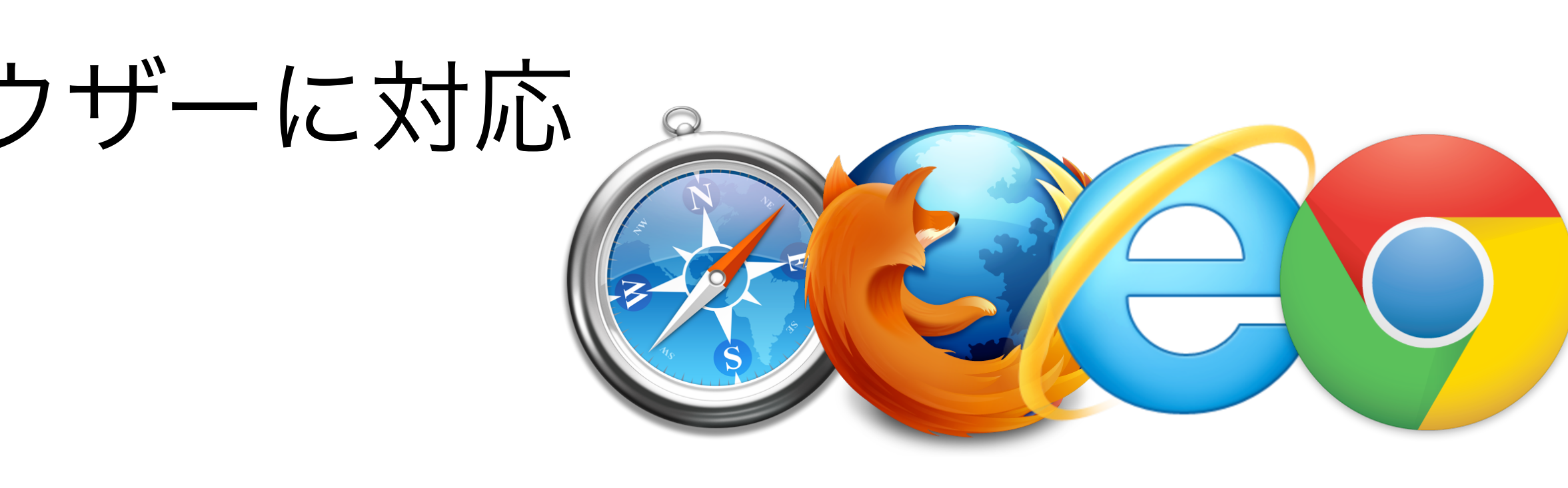

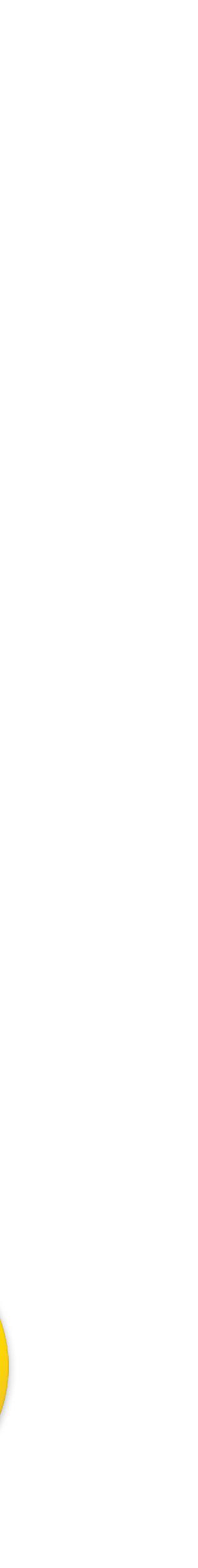

# Rubyのインストール

## • バージョン2.0以降のRubyを使用 • WindowsではRubyInstallerといった

- ツールを使用
- -

• OS X El CapitanはRuby 2.0を同梱

• 別途Xcodeを要インストール

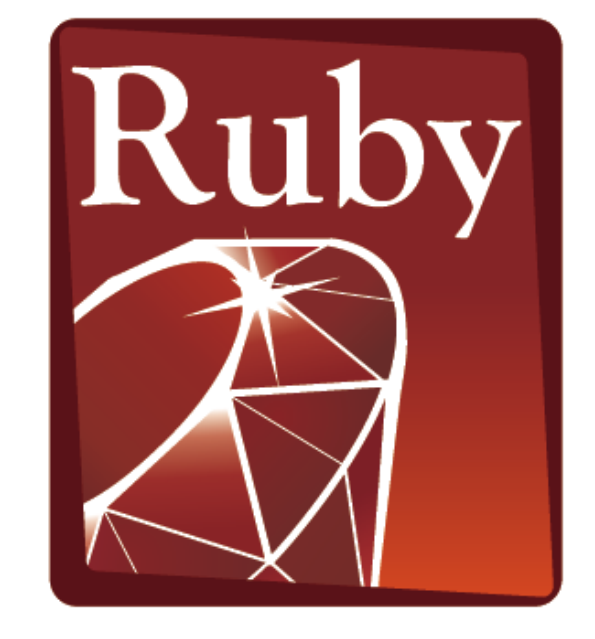

PROGRAMMING Language

## 必要なgemをインストール インストール例

(Windows)

#### (OS Xでは「ターミナル」アプリケーションを使用)

sudo gem install rspec selenium-webdriver --no-document

gem install rspec selenium-webdriver --no-document

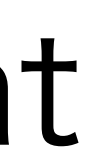

## Firefoxをインストール

## • 今回はFirefox Webブラウザーを使って テストケースを作成

• アドオンのSelenium IDEを利用

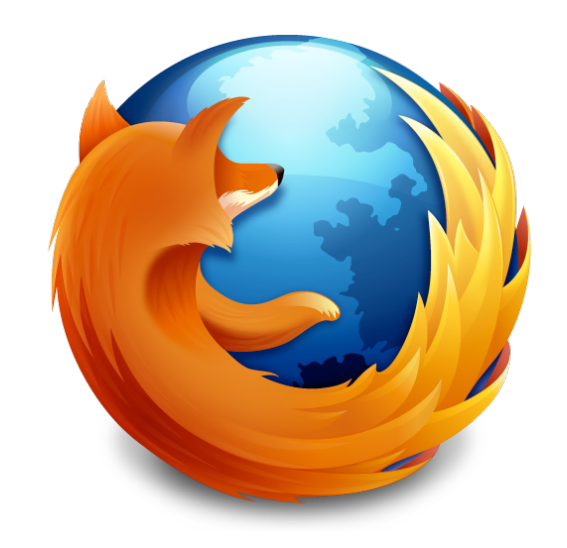

# Selenium IDEを インストール

## • Firefox Webブラウザーのアドオン

#### • ブラウザーの操作内容を記録してテスト

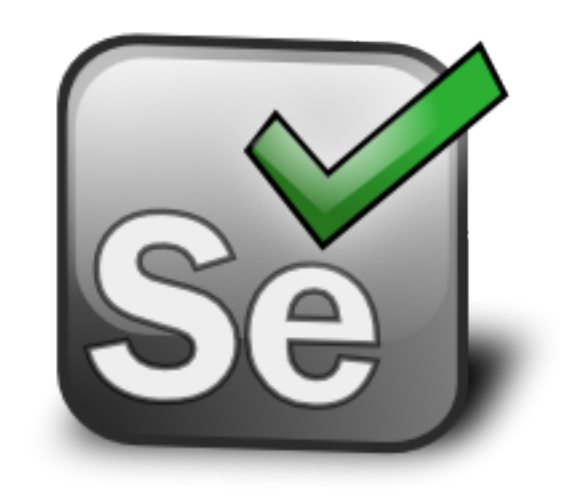

- - ケースとして保存・実行できる

## Demo

### • Selenium IDEを使用してテストケースを 作成、エクスポート • rspecコマンドでテストを実行

## Demo

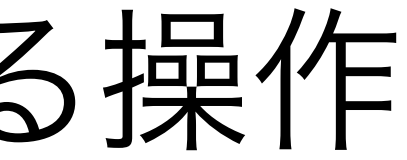

- 初期化処理
- 対象要素の取得
- 対象要素に対する操作
- 想定値との比較
- 終了処理

# 3. FileMaker WebDirectにおける活用

## FileMaker WebDirect

- FileMaker Server 13以降で利用可能
- クライアントはWebブラウザー (Google Chrome、Safari、Internet Explorer)
- バージョン14でタブレット端末に対応

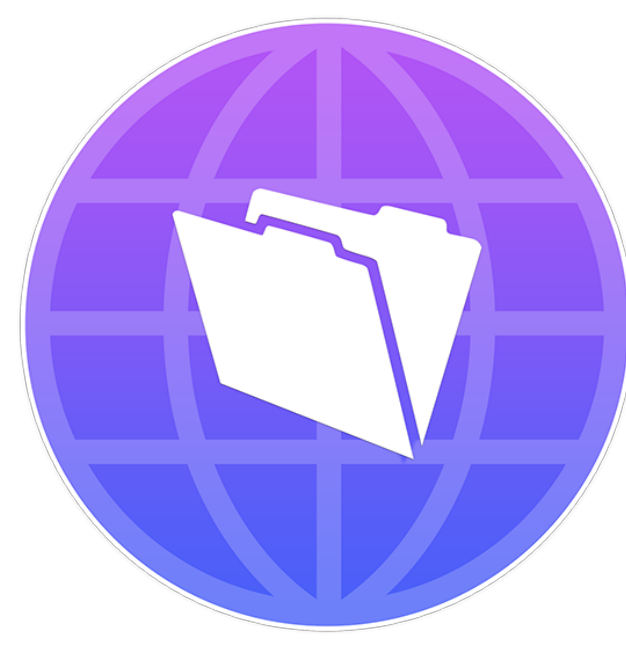

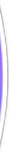

# ChromeとChromeDriverを インストール

# • 今回はGoogle Chromeを使ってテスト • Google ChromeをWebDriverから起動

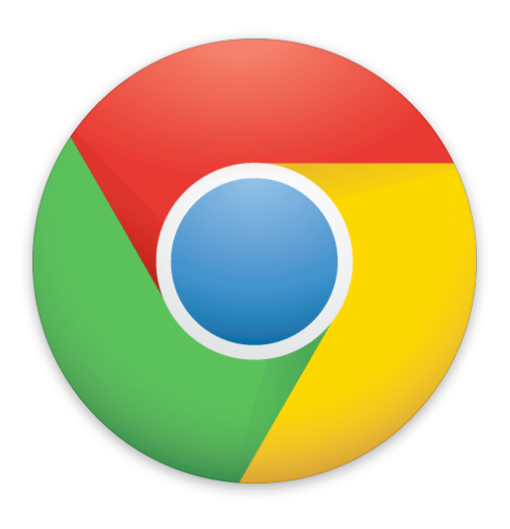

- 
- するにはChromeDriverが必要

## Demo

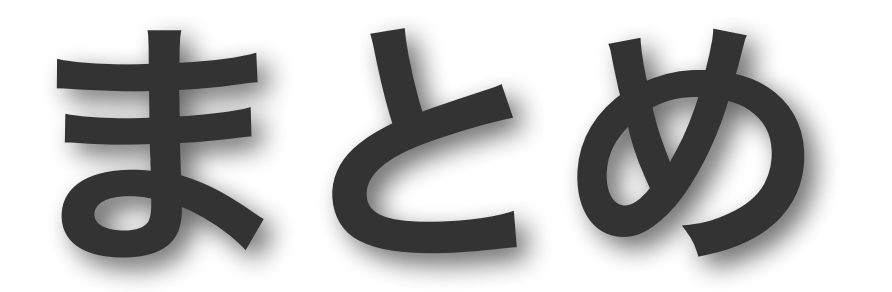

まとめ

#### • アプリケーション開発では自動テスト<sup>は</sup> 着実に浸透している

- 
- 

• 多種多様なテストフレームワークが存在

• FileMaker WebDirectではブラウザーテ

スト用のフレームワークを活用可能